# ACCESS TO BLACKBOARD FORM

# **Continuing Education and Conferences**

Supplemental form to be submitted with CEU Packet

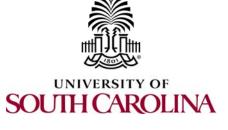

# **USC Departments Only**

### Blackboard

Blackboard is an online course learning management system (LMS) available for credit courses and non-credit courses that are certified with USC Continuing Education Units (CEUs). This web-based course-management system is designed to allow students and faculty to participate in classes delivered online or use online materials and activities to complement face-to-face teaching.

For more information about Blackboard, please visit: http://www.uts.sc.edu/academic/blackboard.

# **SPONSOR**

| 1. Sponsoring Unit (University) |                                 |                             |           | 2. Educational Program Provider (if different from Sponsor #1) |                      |            |             |   |
|---------------------------------|---------------------------------|-----------------------------|-----------|----------------------------------------------------------------|----------------------|------------|-------------|---|
| 3.                              | Contact Name                    |                             |           |                                                                |                      |            |             |   |
| 4.                              | Proposed Program                | Initial Application         | or        | Rei                                                            | newal Application    | (Previous  | s course #: | ) |
|                                 | *lf <u>renewal</u> , please mal | ke any changes to course ir | nformatio | on below. If r                                                 | none, complete progi | ram inform | nation.     |   |
| 5.                              | Program Title:                  |                             |           | 6. Activity                                                    | y Code               |            |             |   |
| 7.                              | Payment:                        | Code De                     | pt. Nur   | nber                                                           | Fund                 |            | Class       |   |

### Process for gaining access to Blackboard:

- 1. Complete CEU Packet form and return it to Continuing Education and Conferences (CEC). Re member, only non-credit programs with certified University CEU's qualify to provide blackboard access to their participants, per the UTS contract with Blackboard.
- 2. Complete Blackboard Access Form and return to CEC.
- 3. CEC will send you a spreadsheet to complete regarding your participants' information.
- 4. Complete the spreadsheet and email it to CEC at pep@mailbox.sc.edu.
- 5. CEC will assign and send you user names and passwords for all of your participants.
- 6. You send your participants their user names and passwords.
- 7. CEC will send your participant information to University Technology Services (UTS), who will set up blackboard access.
- Should you have questions about how to use Blackboard or technical issues related to access to Blackboard, please contact UTS Help Desk at 777-1800 Monday—Friday 8am—6 pm or email bbsuport@sc.edu. Helpful information regarding how to get started using Blackboard can be found at http://www.uts.sc.edu/academic/blackboard.

### Submit Access to Blackboard Form with CEU packet to:

Fax: (803) 777-2663

E-mail: pep@mailbox.sc.edu

Mail: USC—Continuing Education & Conferences 1600 Hampton Street Suite 403 Columbia, SC 29208

#### Office Use Only

| Course Code: |      |  |  |  |  |
|--------------|------|--|--|--|--|
| Fees Paid \$ | Rcpt |  |  |  |  |
| Approvals PC |      |  |  |  |  |
| CEC Director |      |  |  |  |  |